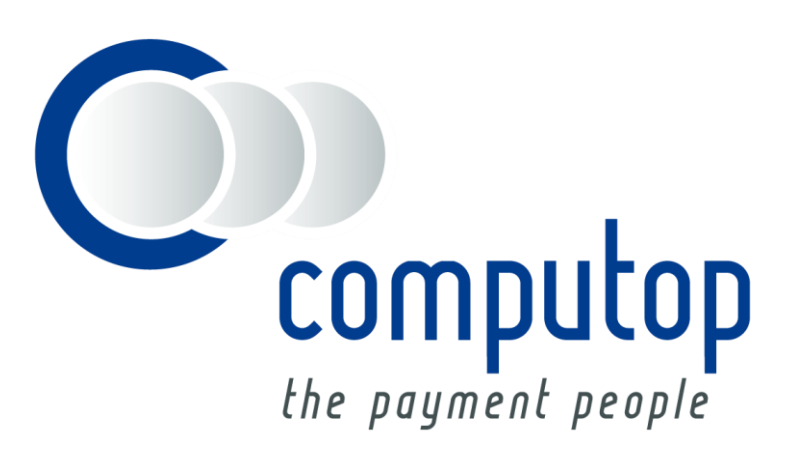

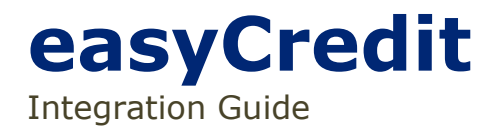

Version 6 .2.1

Stand: 10.08.2018

**1**<br>Uber easyCredit: Allgemeines zu easyCredit **Über easyCredit**: Allgemeines zu easyCredit

## Inhaltsverzeichnis

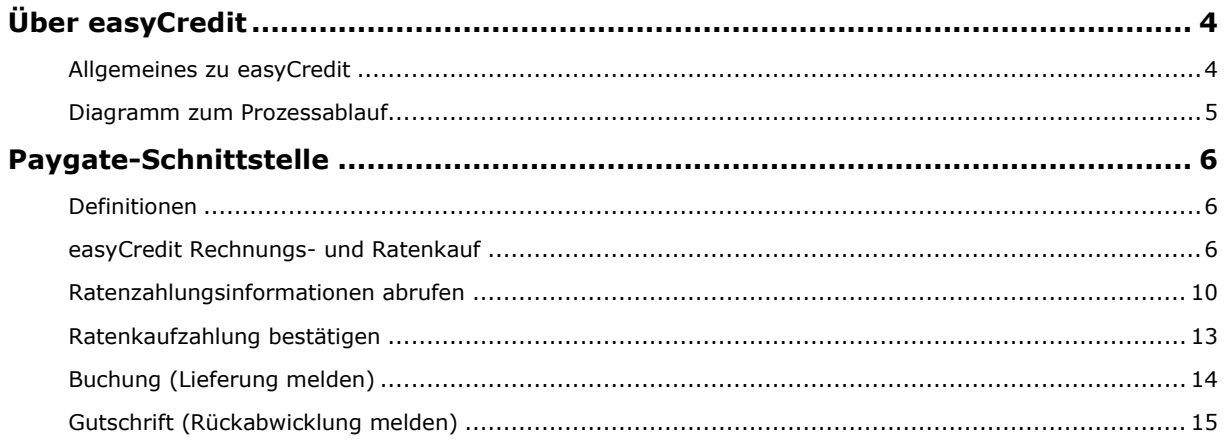

#### **Dokumenthistorie**

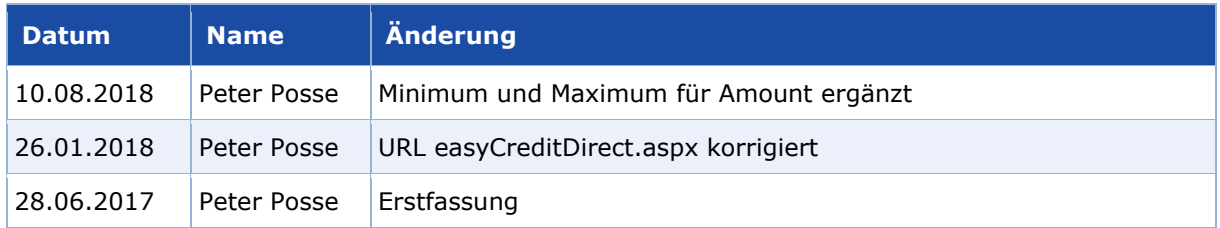

# <span id="page-3-0"></span>ÜBER EASYCREDIT

## <span id="page-3-1"></span>**Allgemeines zu easyCredit**

Die TeamBank AG ist seit 2003 Mitglied der Genossenschaftlichen FinanzGruppe und mit ihrem Produkt easyCredit der Ratenkreditexperte der Volksbanken Raiffeisenbanken. Unter dem Namen ratenkauf by easyCredit bietet die TeamBank AG die erste Teilzahlungslösung an, die eine einfache und einheitlich gestaltete Ratenkauffunktion für E-Commerce und den Point of Sale (PoS) kombiniert.

In wenigen Schritten erhält der Kunde seinen ratenkauf by easyCredit: Artikel auswählen, Wunschrate berechnen, persönliche Daten eingeben und bezahlen. Ohne Papierkram, mit Sofortzusage und voller Flexibilität während der gesamten Laufzeit. Einfach. Fair. In Raten zahlen mit ratenkauf by easyCredit.

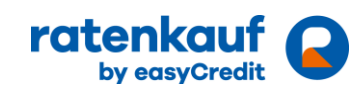

EasyCredit ist Anbieter einer Rechnungs- und Ratenkauf-Lösung in Deutschland. Die Kalkulation aller möglichen Raten wird von easyCredit übernommen, nachdem der Kunde zu easyCredit weitergeleitet wurde.

Weitere Informationen finden Sie auch auf der Webseite von easyCredit [\(https://www.easycredit.de/\)](https://www.easycredit.de/).

## <span id="page-4-0"></span>**Diagramm zum Prozessablauf**

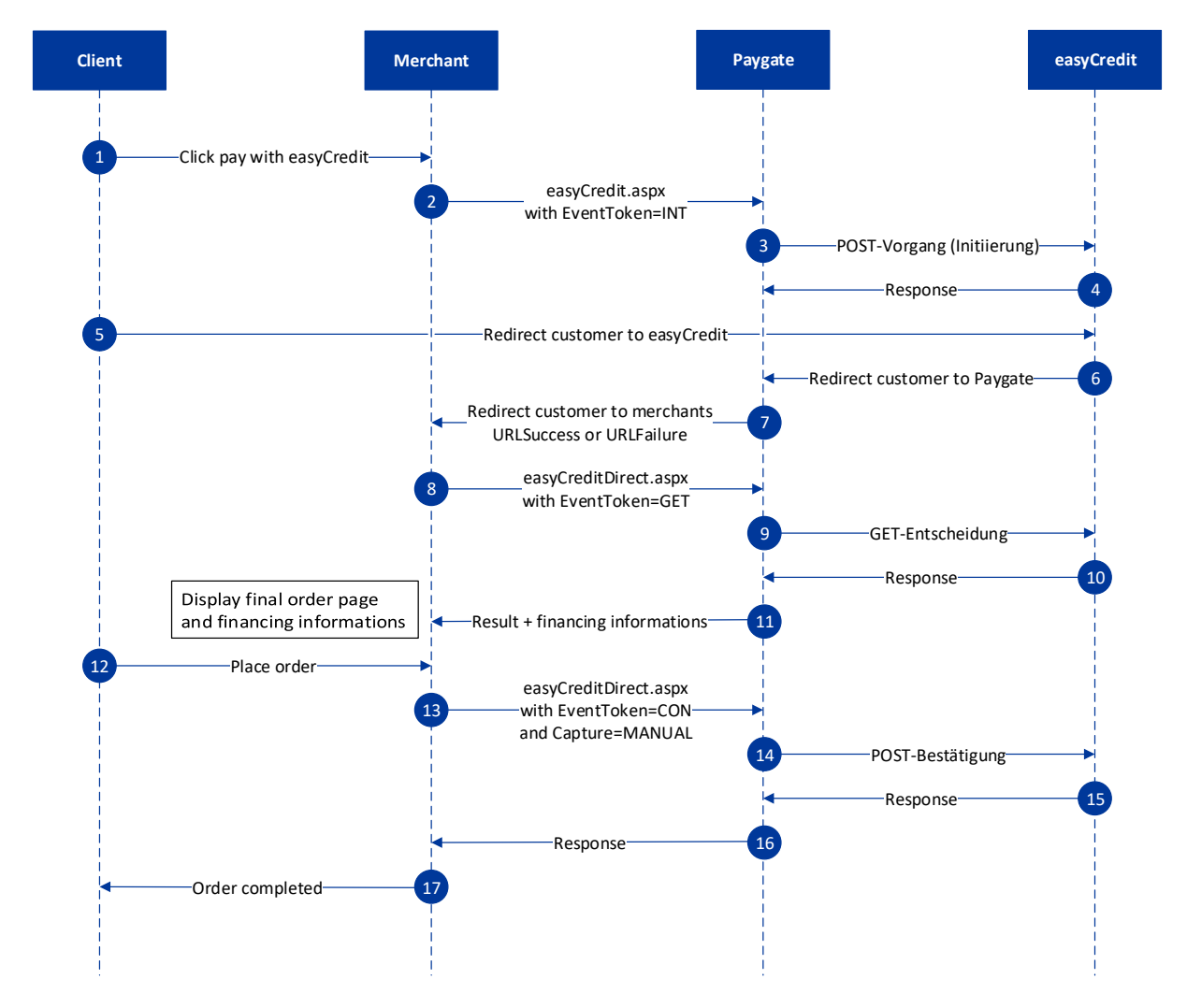

easyCredit Prozessablauf

## <span id="page-5-0"></span>PAYGATE-SCHNITTSTELLE

## <span id="page-5-1"></span>**Definitionen**

#### Datenformate:

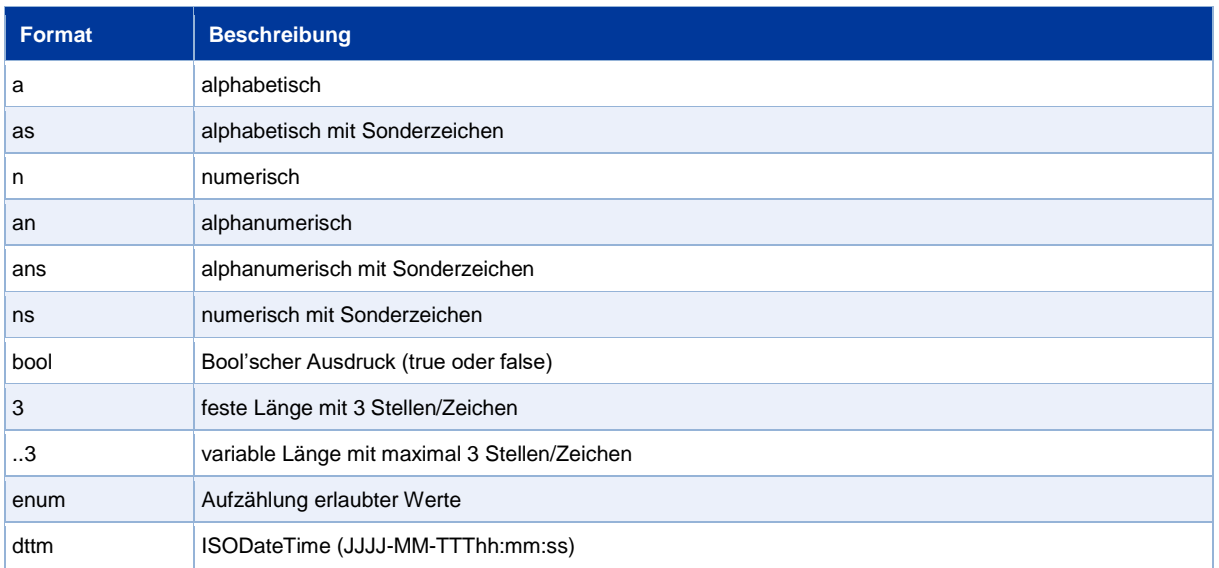

#### Abkürzungen:

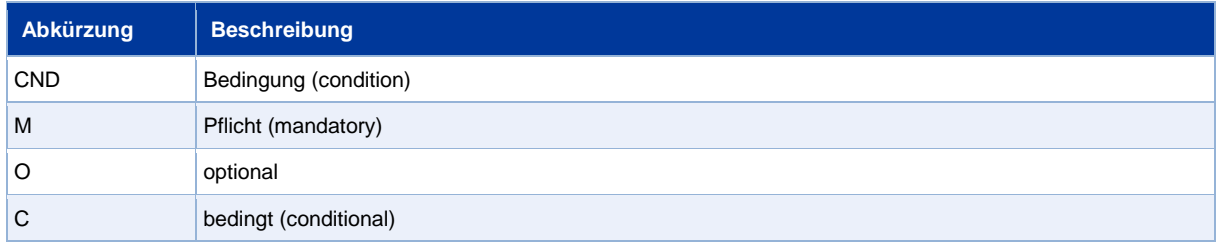

**Hinweis:** Bitte beachten Sie, dass die Bezeichnungen der Parameter in Groß- oder Kleinbuchstaben zurückgegeben werden können.

### <span id="page-5-2"></span>**easyCredit Rechnungs- und Ratenkauf**

Um eine Ratenkaufzahlung mit easyCredit über ein Paygate-Formular zu initialisieren, rufen Sie folgende URL auf:

<https://www.computop-paygate.com/easyCredit.aspx>

**Hinweis:** Aus Sicherheitsgründen lehnt das Paygate alle Zahlungsanfragen mit Formatfehlern ab. Bitte übergeben Sie deshalb bei jedem Parameter den korrekten Datentyp.

Die folgende Tabelle beschreibt die zu verschlüsselnden Übergabeparameter:

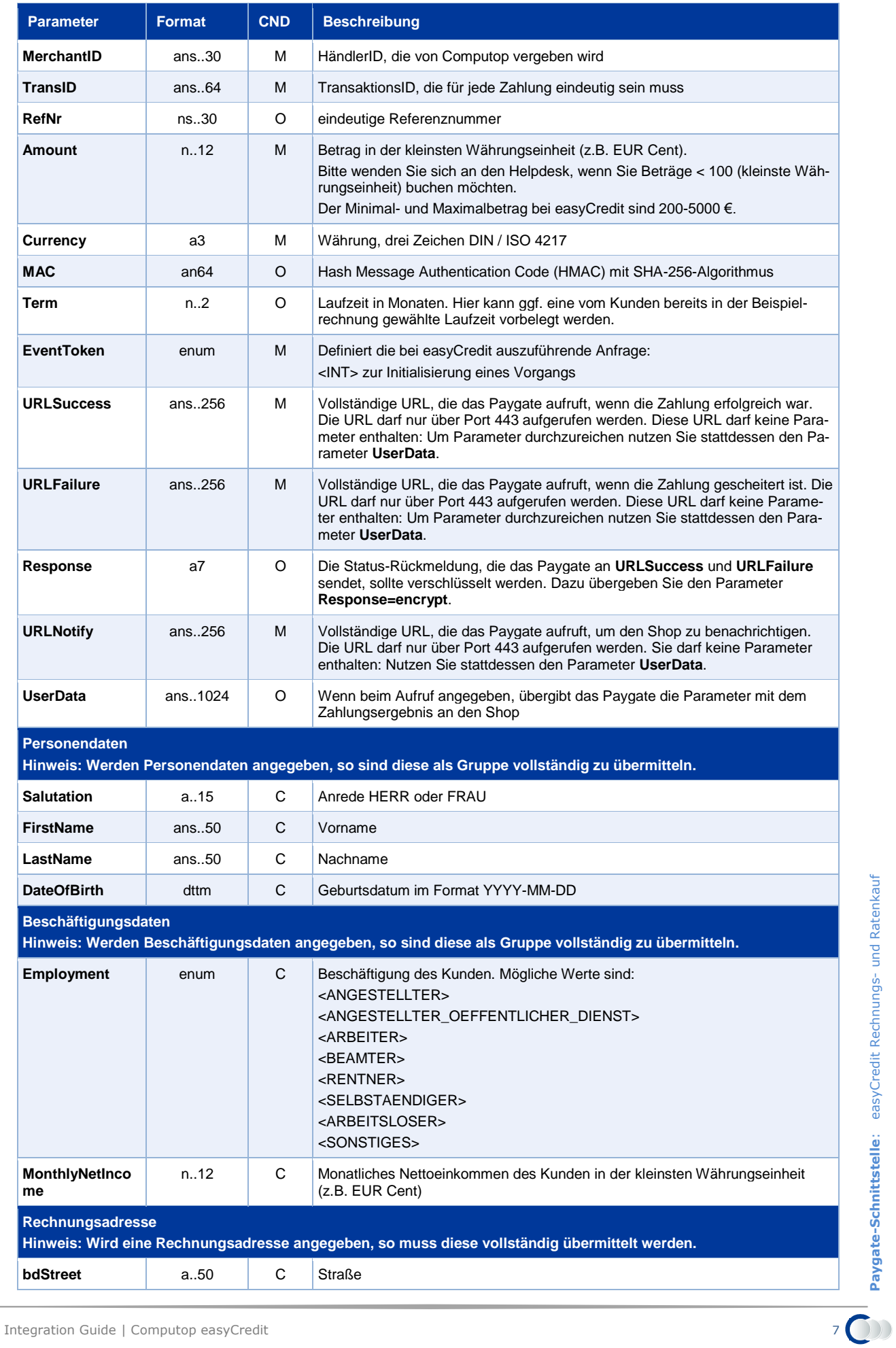

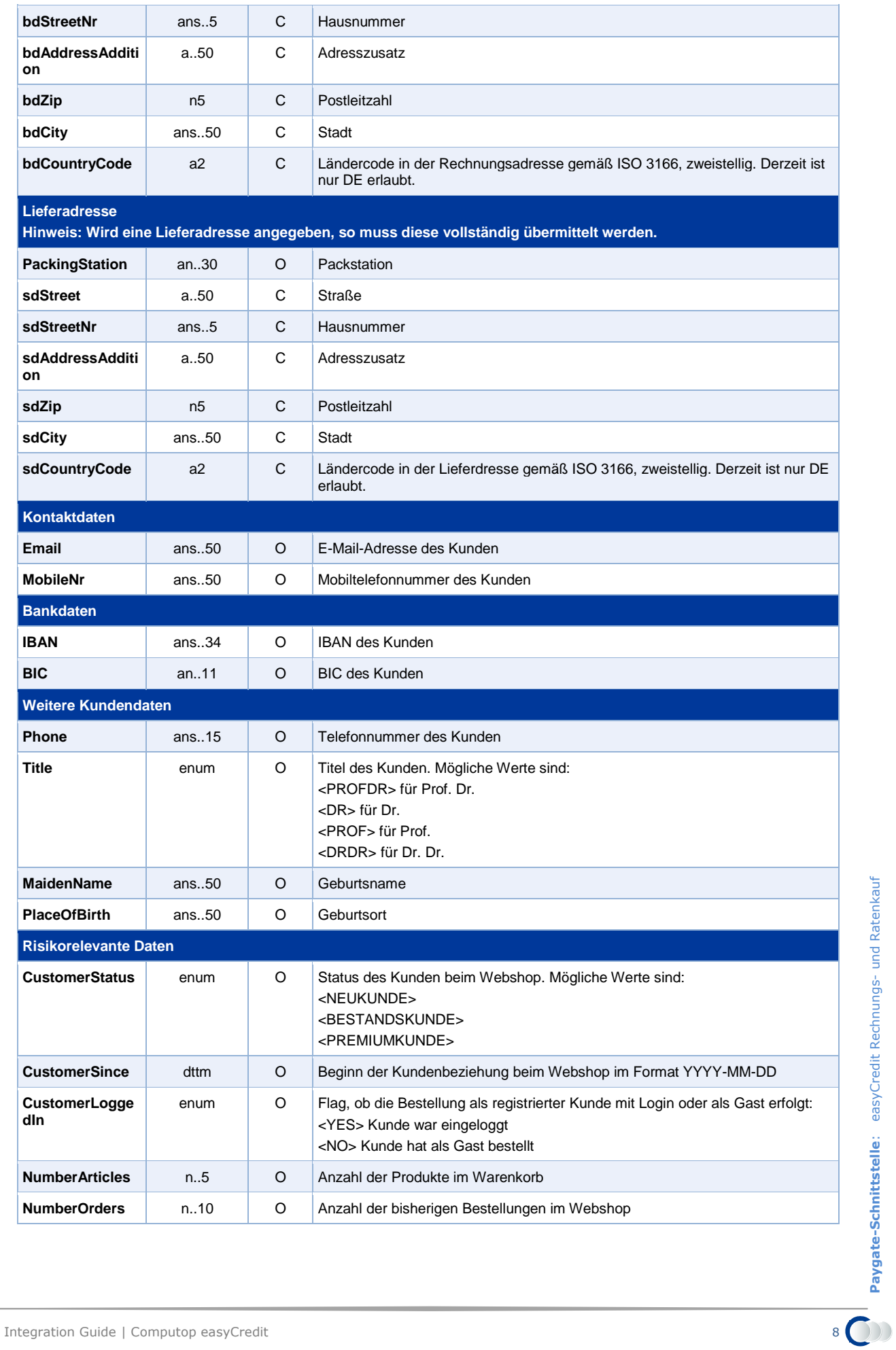

| <b>NegativePaymen</b><br>tinfo | enum    | O | Negative Zahlungsinformationen zu dem Kunden. Mögliche Werte sind:<br><keine zahlungsstoerungen=""><br/><zahlungsverzoegerung><br/><zahlungsausfall><br/><keine_information></keine_information></zahlungsausfall></zahlungsverzoegerung></keine>                                                                                                    |
|--------------------------------|---------|---|----------------------------------------------------------------------------------------------------|
| <b>RiskArticles</b>            | enum    | O | Einschätzung des Händlers, ob sich im Warenkorb mindestens ein bonitätskriti-<br>scher Artikel befindet. Mögliche Werte sind:<br><yes> Es befindet sich ein bonitätskritischer Artikel im Warenkorb<br/><no> Es befindet sich kein bonitätskritischer Artikel im Warenkorb</no></yes>                                                                                                    |
| <b>Artikelliste</b>            |         |   |                                                                                                    |
| <b>ArticleList</b>             | ans1024 | O | Warenkorbinformationen (inkl. Artikelnummern), zu den im Rahmen eines Ra-<br>tenkaufs bestellten Artikeln. Diese Daten können in die Kreditentscheidung mit<br>einfließen. Die Artikelliste muss im JSON-Format erstellt werden.<br>Beispiel:<br>€<br>"warenkorbinfos": [{<br>"produktbezeichnung": "Fahrrad",<br>"menge": $1,$<br>"preis": 100.00,<br>"hersteller": "Cube",<br>"produktkategorie": "Sport & Freizeit",<br>"artikelnummern": [{<br>"nummerntyp": "EAN",<br>"nummer": "111111"<br>Η,<br>"nummerntyp": "GTIN",<br>"nummer": "222222"<br>}, {<br>"produktbezeichnung": "Helm",<br>"menge": $1,$<br>"preis": 50.00,<br>"hersteller": "Cube",<br>"produktkategorie": "Sport & Freizeit",<br>"artikelnummern": [{<br>"nummerntyp": "EAN",<br>"nummer": "333333"<br>Anschließend muss die im JSON-Format erstellte Artikelliste Base64 encodiert<br>werden. |

Parameter für easyCredit-Zahlungen

Die folgende Tabelle beschreibt die Ergebnis-Parameter, die das Paygate an Ihre **URLSuccess** oder **URLFailure** übergibt. Wenn Sie den Parameter **Response=encrypt** angegeben haben, werden die folgenden Parameter mit Blowfish verschlüsselt an Ihr System übergeben:

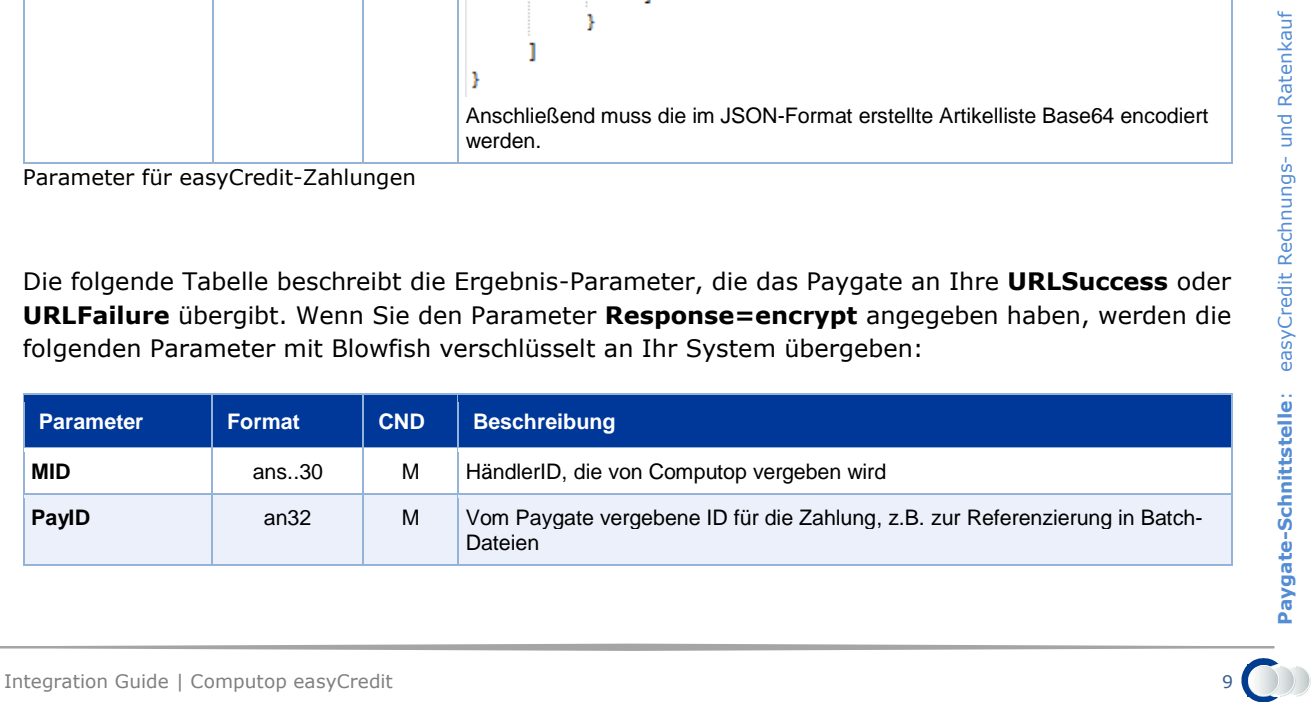

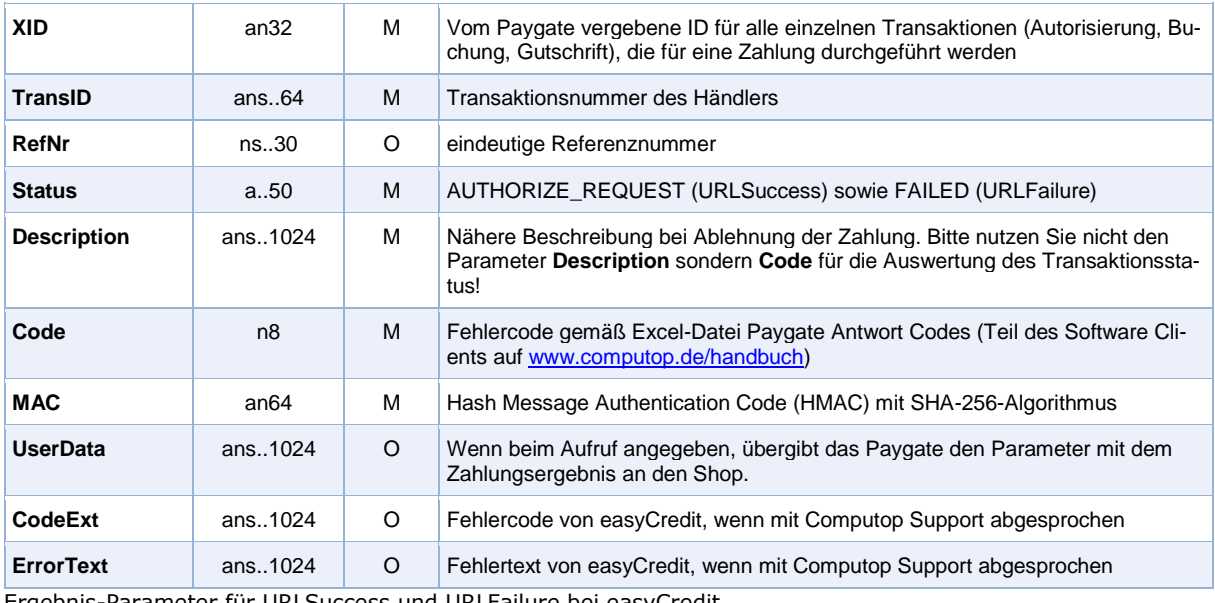

Ergebnis-Parameter für URLSuccess und URLFailure bei easyCredit

### <span id="page-9-0"></span>**Ratenzahlungsinformationen abrufen**

Um nach einer erfolgreich initialisierten Ratenkaufzahlung die Entscheidungs-, allgemeinen Vorgangs- sowie die Finanzierungsdaten über eine Server-zu-Server-Verbindung bei easyCredit abzuholen, rufen Sie folgende URL auf:

<https://www.computop-paygate.com/easyCreditDirect.aspx>

**Hinweis:** Aus Sicherheitsgründen lehnt das Paygate alle Zahlungsanfragen mit Formatfehlern ab. Bitte übergeben Sie deshalb bei jedem Parameter den korrekten Datentyp.

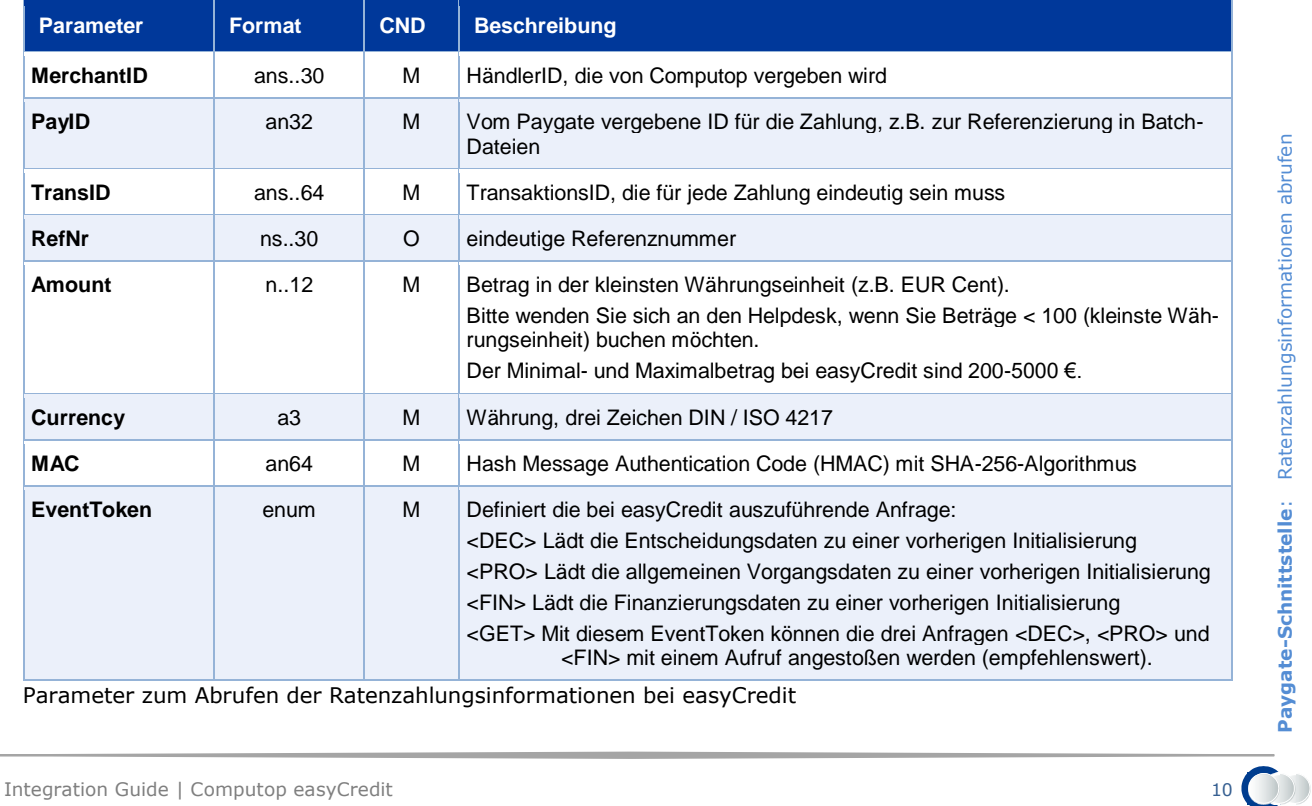

Die folgende Tabelle beschreibt die verschlüsselten Übergabeparameter:

Parameter zum Abrufen der Ratenzahlungsinformationen bei easyCredit

Die folgende Tabelle beschreibt die Ergebnis-Parameter, die das Paygate als Antwort zurückgibt:

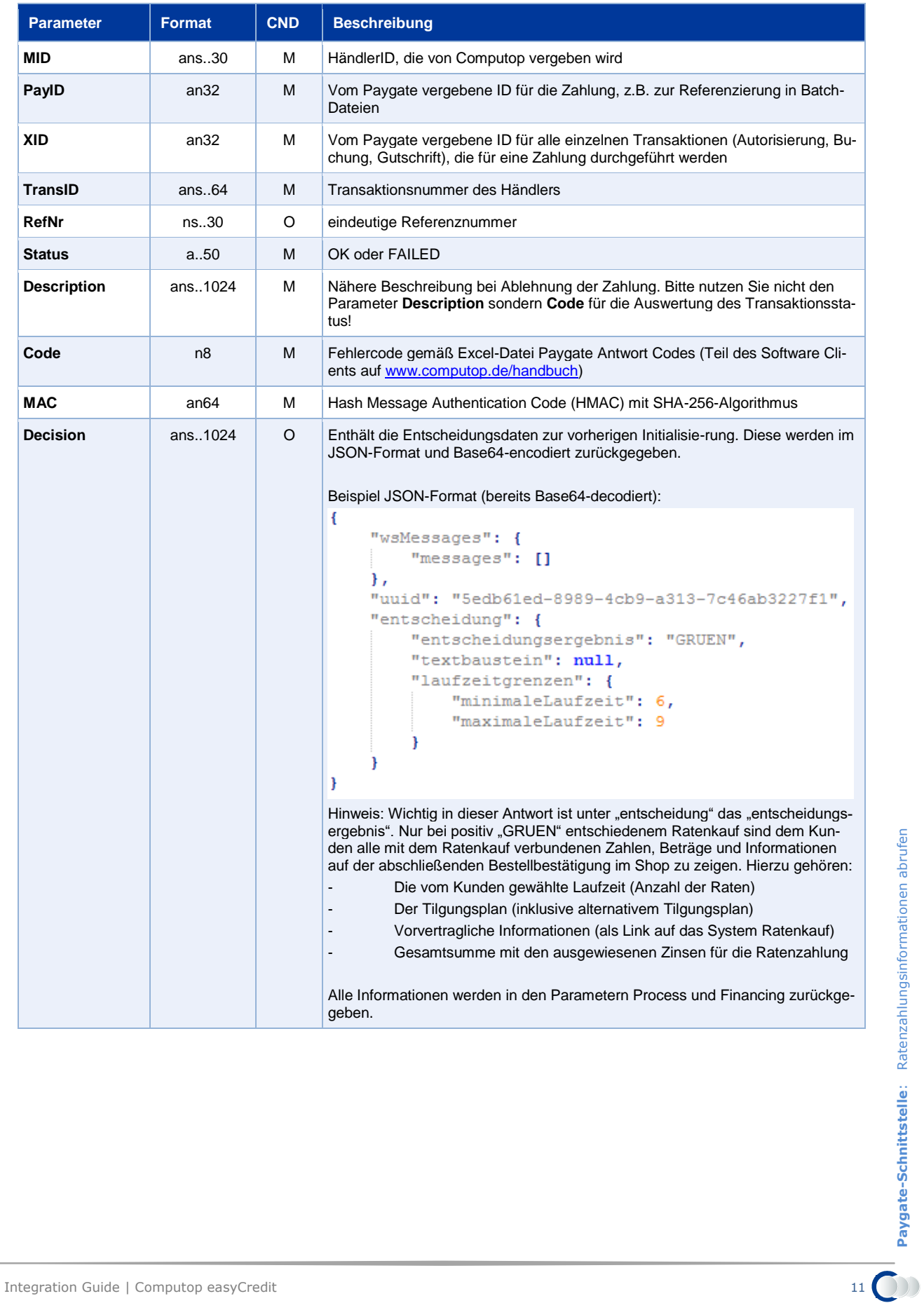

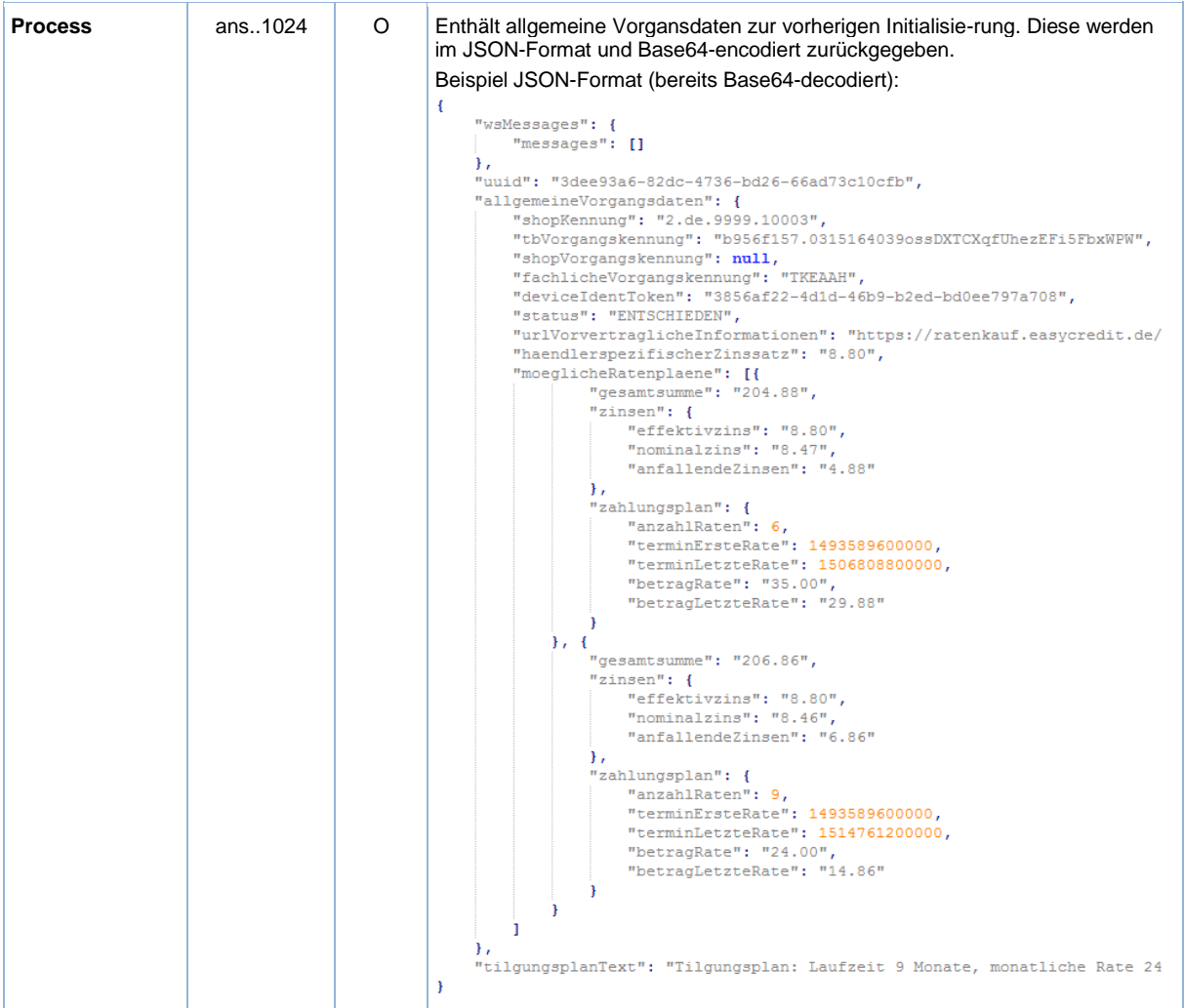

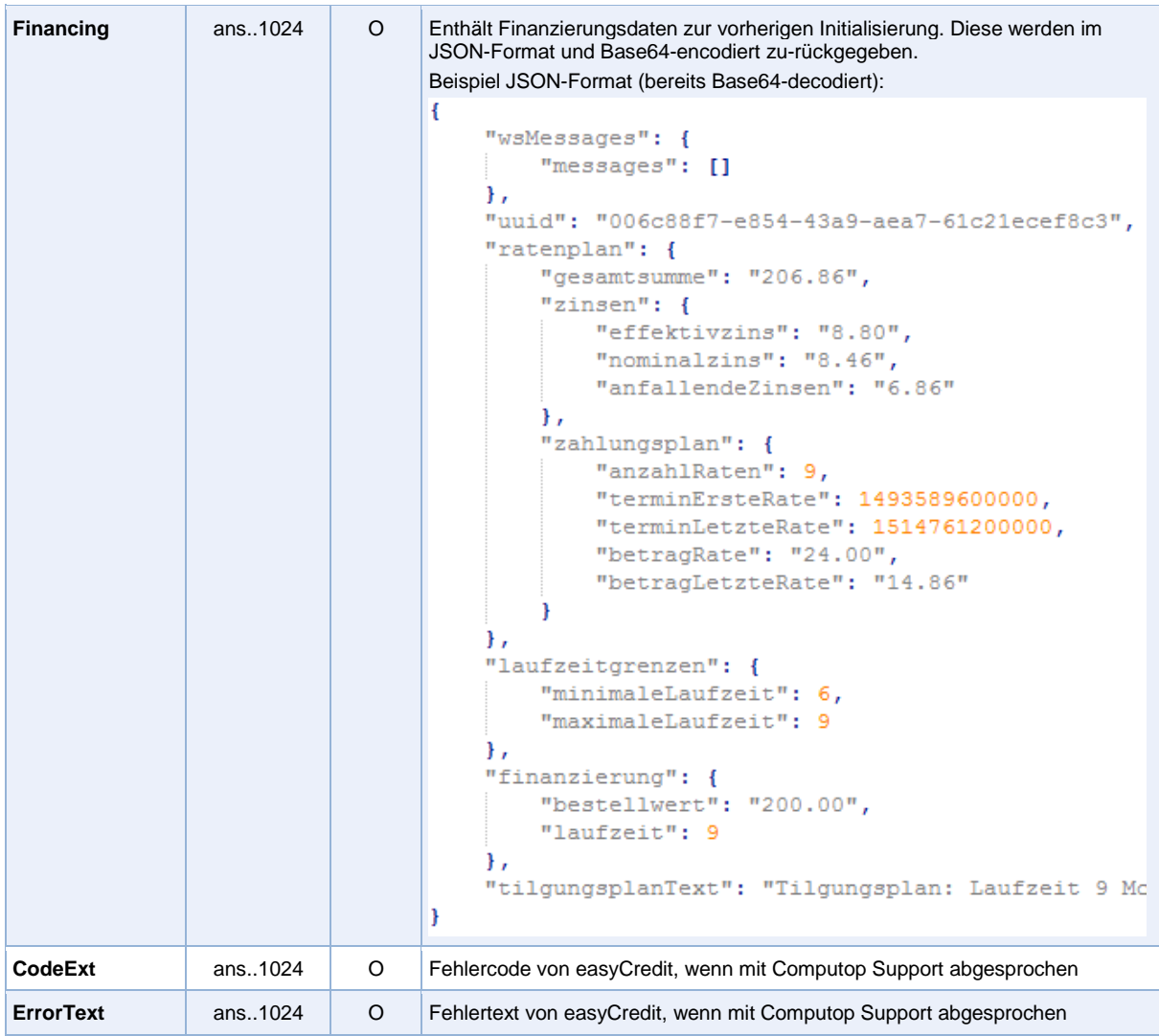

Antwort-Parameter beim Abruf der Ratenzahlungsinformationen von easyCredit

## <span id="page-12-0"></span>**Ratenkaufzahlung bestätigen**

Um eine Ratenkaufzahlung über eine Server-zu-Server-Verbindung bei easyCredit letztendlich auf "BESTAETIGT" zu setzen, rufen Sie folgende URL auf:

<https://www.computop-paygate.com/easyCreditDirect.aspx>

**Hinweis:** Aus Sicherheitsgründen lehnt das Paygate alle Zahlungsanfragen mit Formatfehlern ab. Bitte übergeben Sie deshalb bei jedem Parameter den korrekten Datentyp.

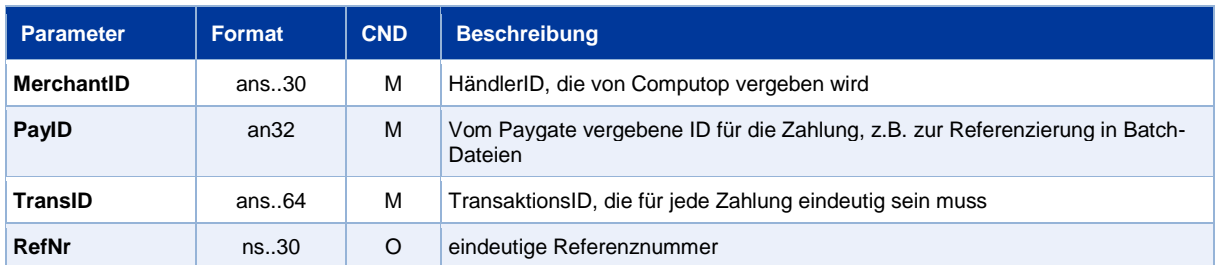

Die folgende Tabelle beschreibt die verschlüsselten Übergabeparameter:

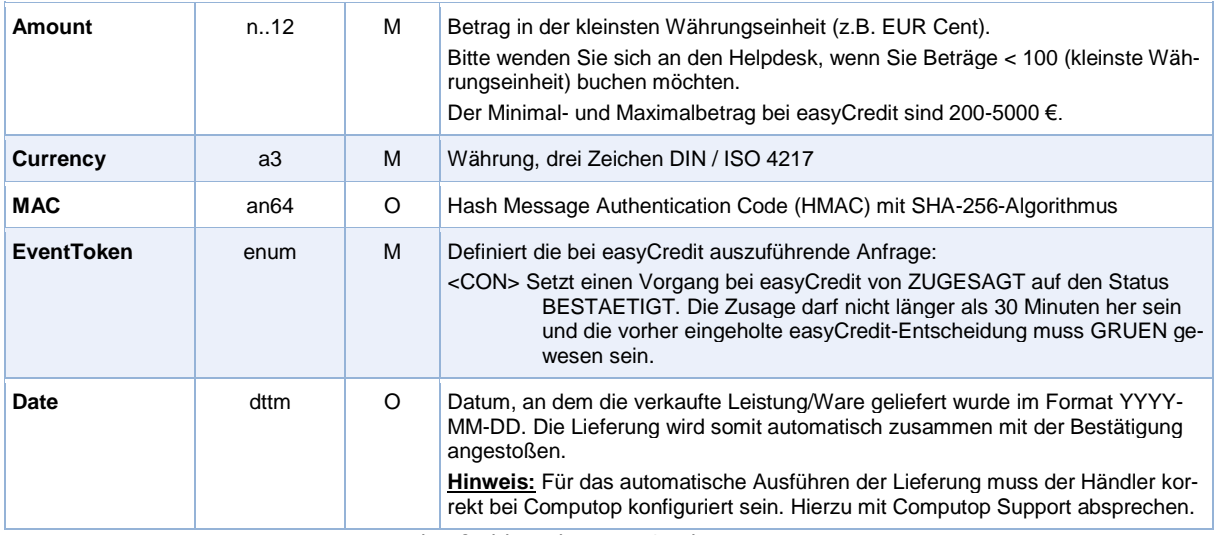

Parameter zum Bestätigen einer Ratenkaufzahlung bei easyCredit

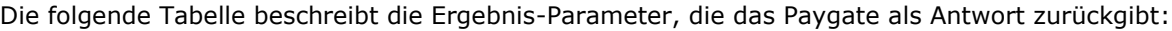

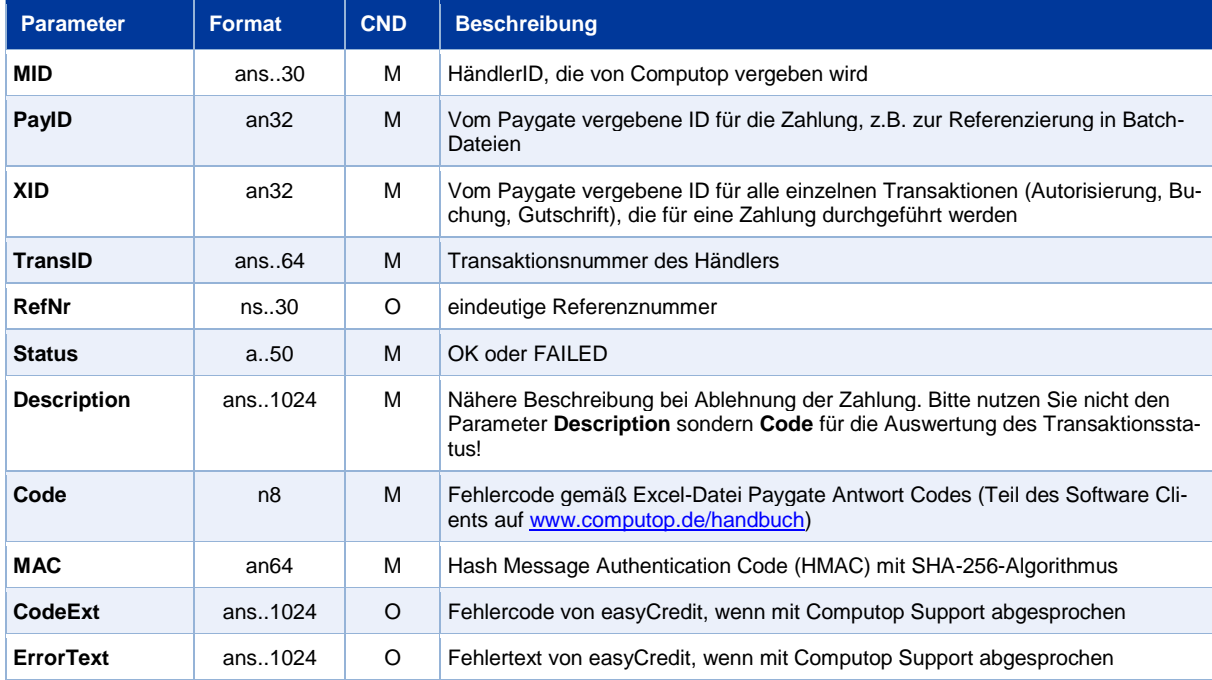

Antwort-Parameter beim Bestätigen einer Ratenkaufzahlung bei easyCredit

## <span id="page-13-0"></span>**Buchung (Lieferung melden)**

Antwort-Parameter beim Bestätigen einer Ratenkaufzahlung bei easyCredit<br> **Buchung (Lieferung melden)**<br>
Um die Lieferung über eine Server-zu-Server-Verbindung an easyCredit manuell zu melden, rufen<br>
Sie folgende URL auf:<br>
h Um die Lieferung über eine Server-zu-Server-Verbindung an easyCredit manuell zu melden, rufen Sie folgende URL auf:

<https://www.computop-paygate.com/capture.aspx>

**Hinweis:** Aus Sicherheitsgründen lehnt das Paygate alle Zahlungsanfragen mit Formatfehlern ab. Bitte übergeben Sie deshalb bei jedem Parameter den korrekten Datentyp.

Die folgende Tabelle beschreibt die verschlüsselten Übergabeparameter:

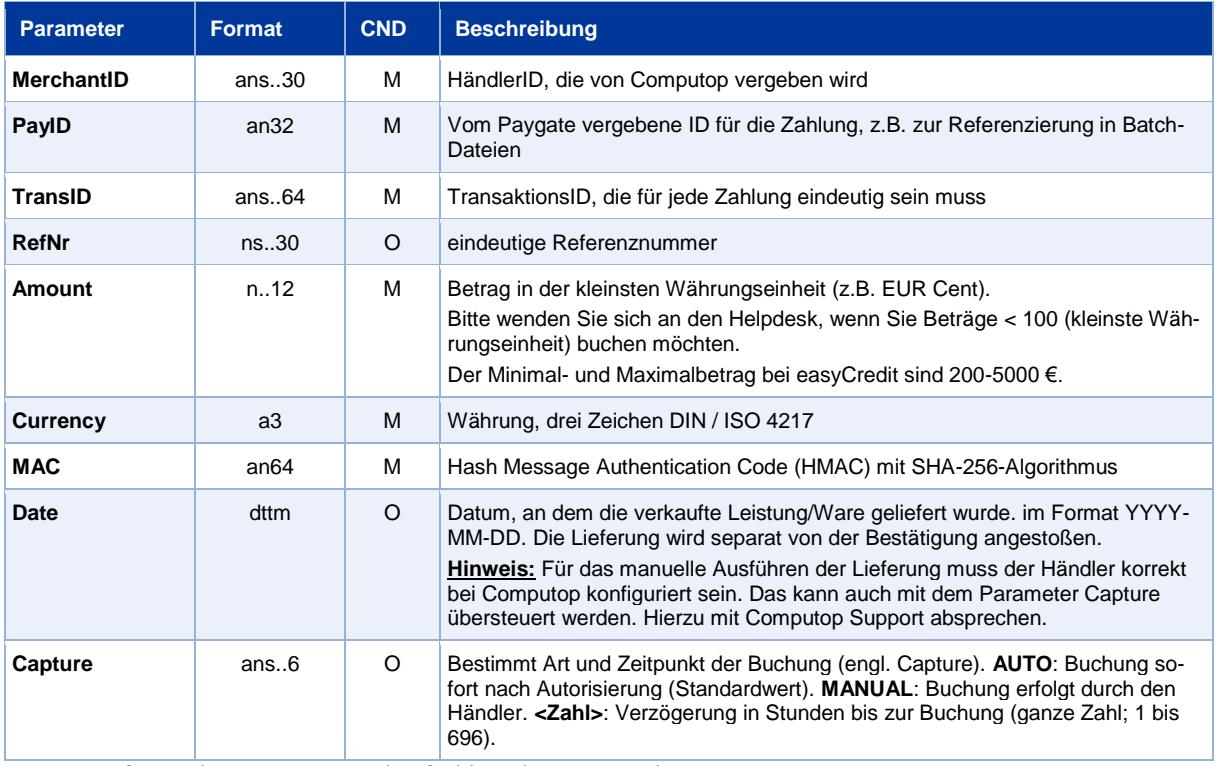

Parameter für Buchung einer Ratenkaufzahlung bei easyCredit

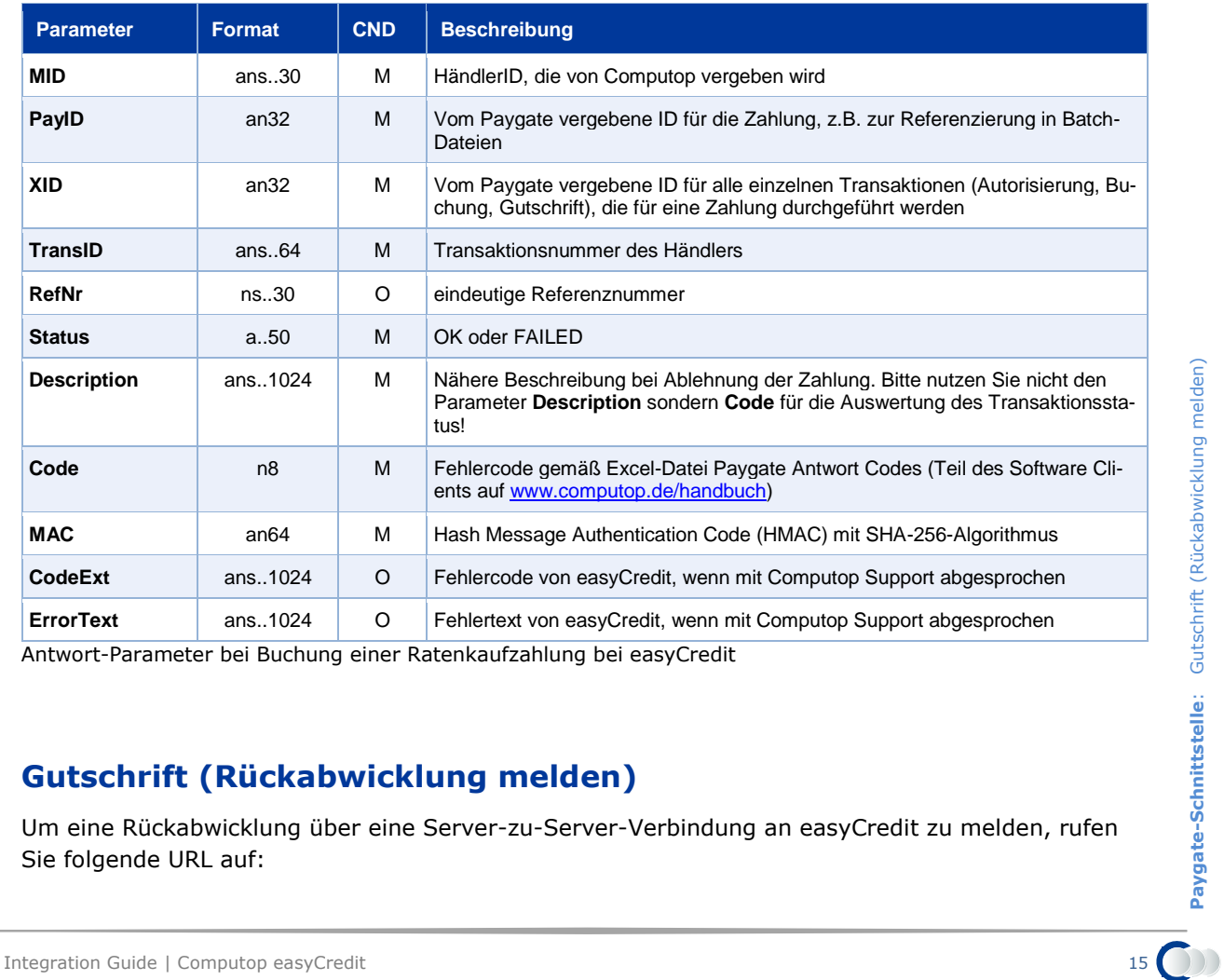

Die folgende Tabelle beschreibt die Ergebnis-Parameter, die das Paygate als Antwort zurückgibt:

Antwort-Parameter bei Buchung einer Ratenkaufzahlung bei easyCredit

## <span id="page-14-0"></span>**Gutschrift (Rückabwicklung melden)**

Um eine Rückabwicklung über eine Server-zu-Server-Verbindung an easyCredit zu melden, rufen Sie folgende URL auf:

#### <https://www.computop-paygate.com/credit.aspx>

**Hinweis:** Aus Sicherheitsgründen lehnt das Paygate alle Zahlungsanfragen mit Formatfehlern ab. Bitte übergeben Sie deshalb bei jedem Parameter den korrekten Datentyp.

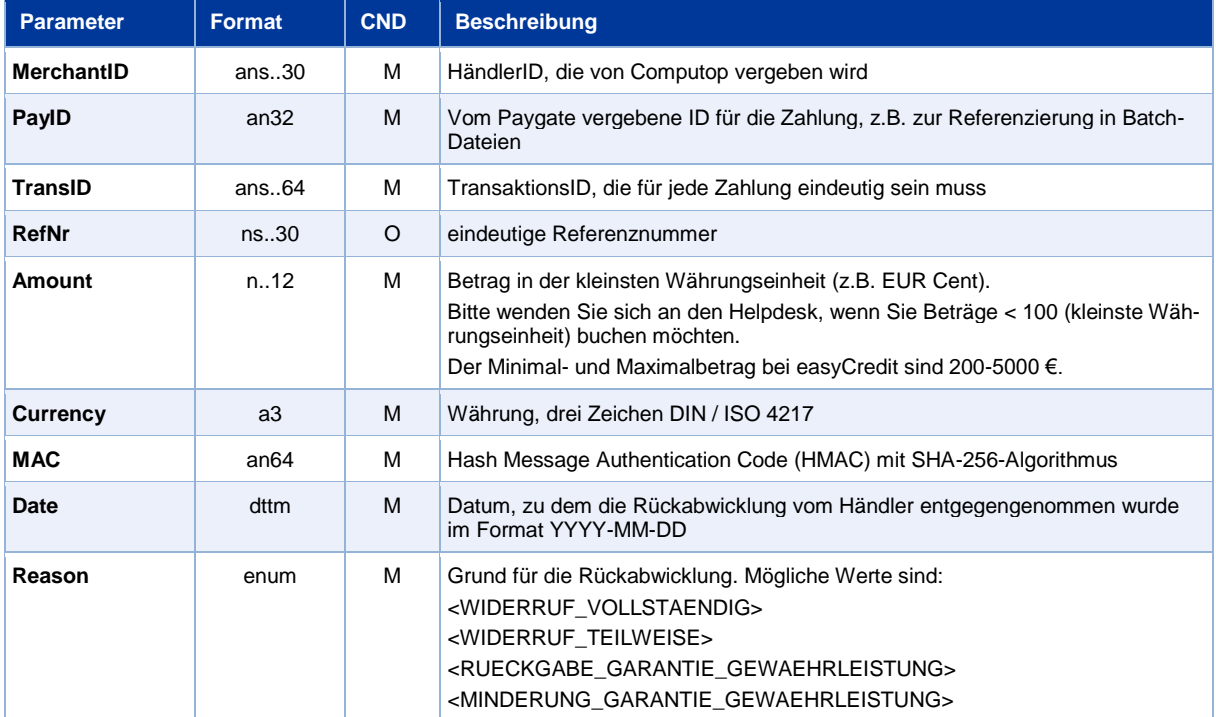

Die folgende Tabelle beschreibt die verschlüsselten Übergabeparameter:

Parameter für Rückabwicklung einer Ratenkaufzahlung bei easyCredit

#### Die folgende Tabelle beschreibt die Ergebnis-Parameter, die das Paygate als Antwort zurückgibt:

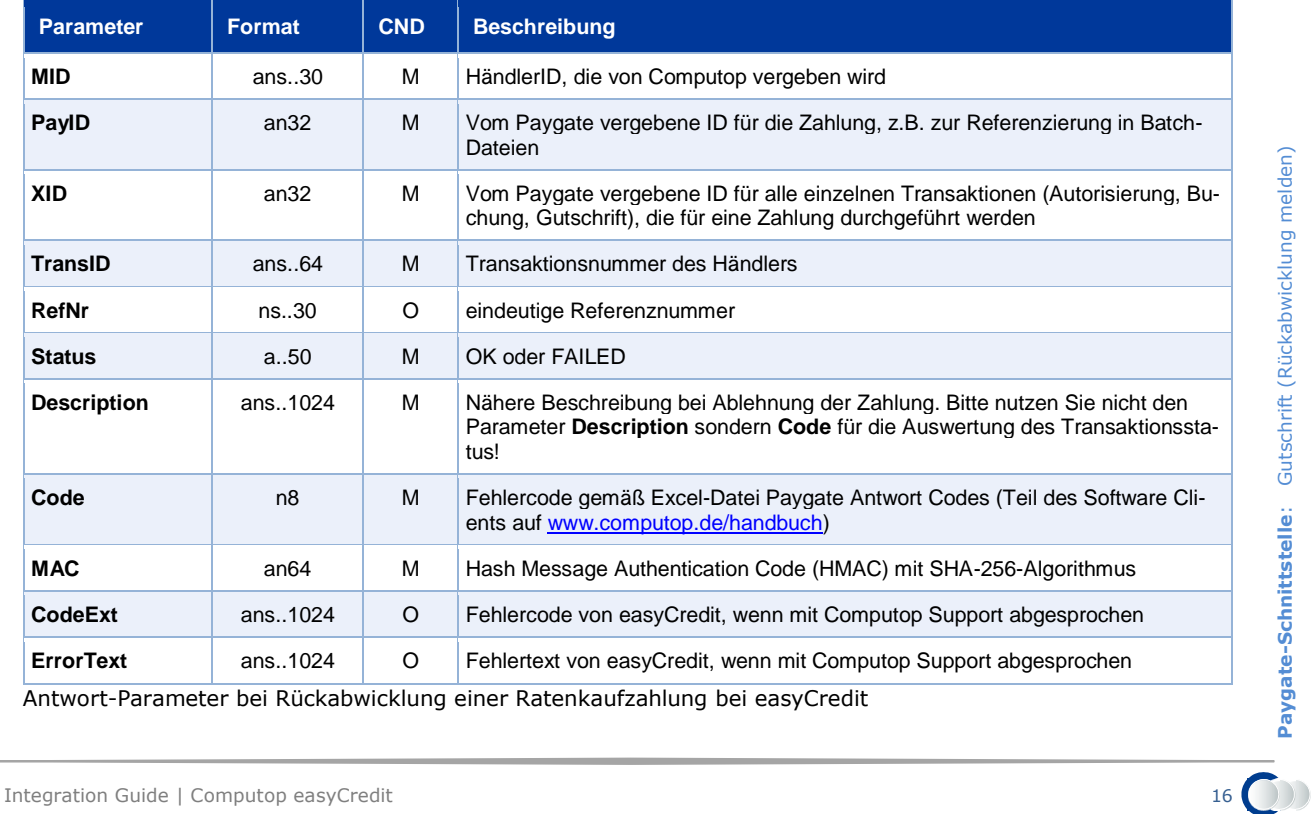

**Paygate-Schnittstelle**: Gutschrift (Rückabwicklung melden)